# الحاسبة العلمية s35 HP دليل البدء السريع

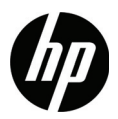

الإصدار الأول رقم الجزء الخاص بـ HP: 2215-90201F

الإشعارات القانونية

يتوفر هذا الدليل أو أية أمثلة أخرى واردة هنا بحالتها "كما هي" وجميعها تخضع للتغيير دون إشعار مسبق. لا تقدم شركة Hewlett-Packard أي ضمان من أي نوع فيما يتعلق بهذا الدليل، بما في ذلك وليس مقصورًا على، الضمانات الضمنية للرواج التجاري، وعدم الانتهاك، والملاءمة لغرض معين. وفيما يتعلق بذلك، تخلي شركة HP مسؤوليتها عن أية أخطاء فنية أو تحريرية أو أية أخطاء ناتجة عن الحذف وردت في هذا الدليل.

لا تتحمل شركة Packard-Hewlett المسئولية القانونية لأية أخطاء أو أضرار ذات أهمية بالغة فيما يتعلق بإعداد هذا الدليل أو كفاءته أو استخدامه أو الأمثلة الموجودة هنا. .Copyright © 2008 Hewlett-Packard Development Company, L.P. يحظر إعادة إصدار هذا الدليل أو تعديله، أو ترجمته دون تصريح كتابي مسبق من قبل شركة Hewlett-Packard ماعدا المسموح به بموجب قوانين حقوق النشر.

> Hewlett-Packard Company 16399 West Bernardo Drive San Diego, CA 92127-1899 الولايات المتحدة الأمريكية سجل الطباعة النسخة ،١ الإصدار ،٤ حقوق النشر ديسمبر ٢٠٠٨

جدول المحتويات

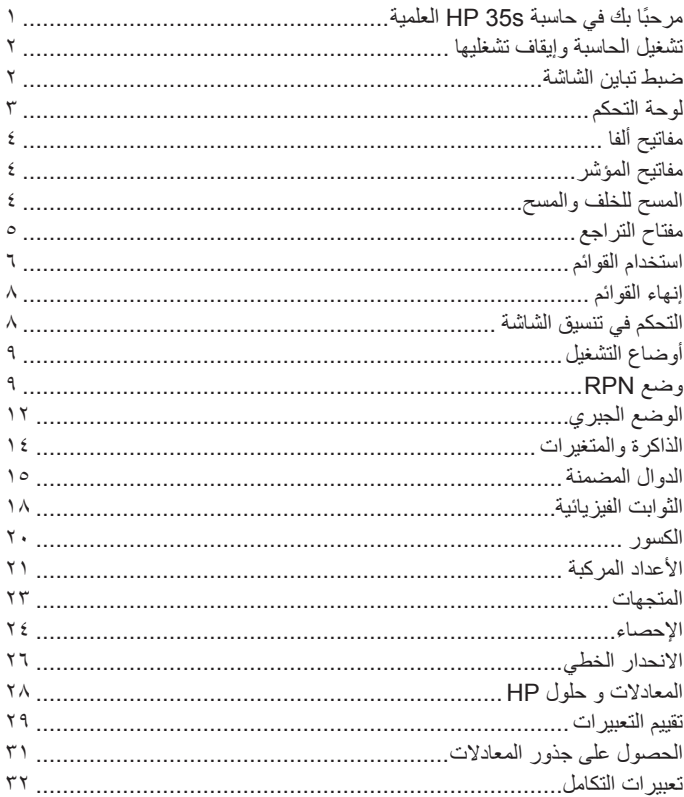

المحتويات

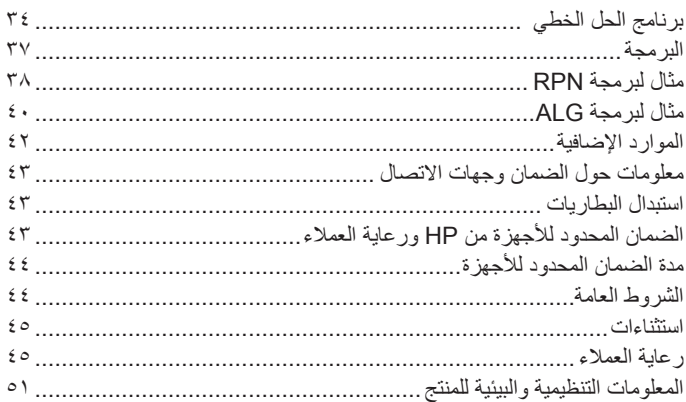

# ١ بدء التشغيل

## **ً مرحبا بك في حاسبة s35 HP العلمية**

يعد هذا الدليل ملحق لدليل المستخدم الخاص بالحاسبة العلمية s35 HP، ويهدف لتقديم معلومات التشغيل الأساسية حول الحاسبة للمستخدم. للحصول على مزيد من المعلومات المفصلة حول الإمكانيات العديدة الخاصة بالحاسبة العلمية s35 HP المبينة في هذا الدليل، راجع دليل المستخدم الكامل المرفق على القرص المضغوط.

## **اصطلاحات الدليل**

تستخدم صور المفاتيح في هذا الدليل مع أوصاف المهام لتوضيح خطوات العمليات. تنطوي العديد من هذه العمليات على استخدام مفتاحي التبديل الأصفر والأزرق،وعلى التوالي. عندما تتطلب مهمة استخدام مفتاح تبديل، لا يتم ضغط مفتاح التبديل باستمرار أثناء الضغط على المفاتيح الأخرى، مثل مفتاح shift الموجود في الكمبيوتر. لإتمام عملية، قم بالضغط على مفتاح التبديل المطلوب وحرره ثم اضغط على المفاتيح الأخرى المطلوبة، ما لم يتم توجيهك بشكل آخر. يتم عرض المفاتيح التي تصف المهام المركبة بالترتيب الذي يتم به الضغط عليها لإتمام العمليات. تظهر صور شاشة الحاسبة في أماكن متعددة خلال الدليل لتوضيح الخطوات الوسطى خلال الإدخال.

# **تشغيل الحاسبة وإيقاف تشغليها** لتشغيل الحاسبة، قم بالضغط على مفتاح . تتم طباعة "ON "أسفل المفتاح باللون الأزرق. لإيقاف تشغيل الحاسبة، قم بالضغط على . وحيث أن للحاسبة "ذاكرة مستمرة"، لا يؤثر إيقاف التشغيل على أي معلومات قمت بتخزينها. تقوم الحاسبة بإيقاف التشغيل بعد ١٠ دقائق من عدم وجود نشاط، وذلك لتوفير الطاقة. إذا شاهدت مؤشر انخفاض الطاقة ( (على الشاشة، قم باستبدال البطاريات ببطاريتين جديدتين 2032CR) أو بطاريات مكافئة) في أقرب وقت ممكن. راجع الملحق أ الخاص بدليل المستخدم الخاص بالحاسبة العلمية s35 HP للحصول على الإرشادات.

## **ضبط تباين الشاشة**

يعتمد تباين الشاشة على الإضاءة وزاوية الرؤية وإعدادات التباين. لزيادة إعداد التباين أو خفضه، اضغط باستمرار على مفتاح أثناء الضغط في نفس الوقت على أو بشكل متكرر. كل ضغطه على تلك المفاتيح تضبط التباين ً قليلا، أغمق أو أفتح، على التوالي.

# **لوحة التحكم**

# **ميزات لوحة المفاتيح مبدلة**

الشكل ١ لوحة مفاتيح الحاسبة

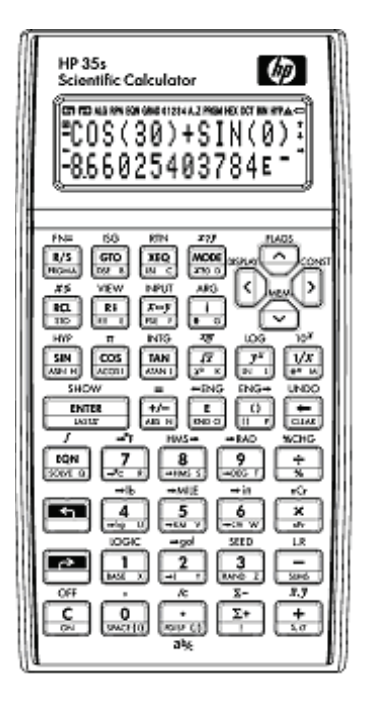

• تحتوي مفاتيح المؤشر على دالة تبديل صفراء فقط.

**ُالمفاتيح ال**

• تمتلك معظم المفاتيح ثلاث دوال: دالة مطبوعة باللون الأبيض ودالة تبديل باللون الأصفر مطبوعة فوق المفتاح ودالة تبديل باللون الأزرق مطبوعة عند زاوية المفتاح (راجع الشكل رقم ٢).

- يؤدي الضغط على مفاتيح التبديل إلى تنشيط رمز مفتاح التبديل المطابق، أو ، الموجود بأعلى الجزء الأيسر من الشاشة.
- يظل الرمز ً معروضا حتى يتم الضغط على مفتاح آخر. اضغط على مفتاح التبديل مرة أخرى لإلغاء مفتاح التبديل.

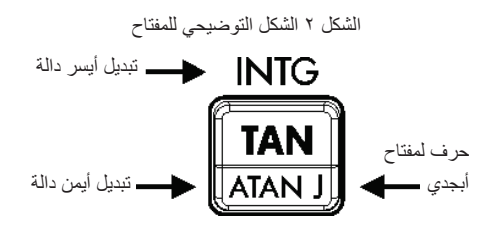

# **مفاتيح ألفا**

تعتبر المفاتيح التي تحتوي على حرف باللون الوردي الظاهر بالزاوية السفلية اليمنى هي مفاتيح ألفا، تستخدم عادة لإدخال المتغيرات أو أسماء البرامج. عندما يتم مطالبتك بإدخال حرف، يظهر رمز **Z..A** على الشاشة، وتكون مفاتيح ألفا نشطه. يؤدي الضغط على مفتاح حرف إلى إيقاف تشغيل وضع ألفا.

**مفاتيح المؤشر** يتم تمييز كل مفتاح من مفاتيح اتجاه المؤشر الأربعة بسهم. تظهر مفاتيح المؤشر في هذا النص و و و.

> **المسح للخلف والمسح** [الجدول](#page-8-0) ١ يوضح كيفية عمل عمليات المسح للخلف والمسح.

الجدول ١ عمليات المسح للخلف والمسح

**المفتاح الوصف**

<span id="page-8-0"></span>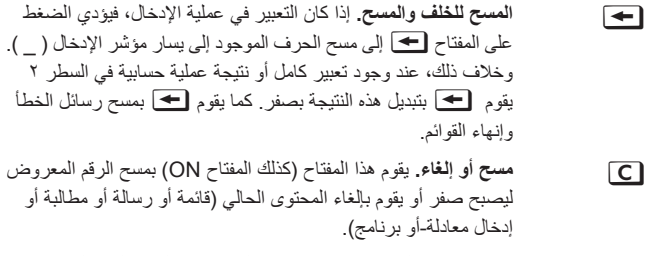

بالسجل X وكل المتغيرات المباشرة وكل الذاكرة، وما إلى ذلك. **مسح.** تحتوي القائمة Clear) مسح) على خيارات لمسح الرقم الموجود

# **مفتاح التراجع**

يستند تشغيل مفتاح التراجع على محتوى الحاسبة، ولكنه يقوم بشكل أساسي باستعادة إدخال محذوف، بدلاً من التراجع عن عملية عشوائية. اضغط على [TI] [UNDO عقب استخدامأو مباشرة لاستعادة:

- إدخال قمت بحذفه، كرقم في تعبير.
- معادلة تم حذفها أثناء وضع المعادلة.
- سطر برنامج تم حذفه أثناء وضع البرنامج.

يقوم المفتاح Undo) تراجع) كذلك باستعادة القيم الخاصة بسجل، أو سجلات، تم مسحها للتو باستخدام قائمة CLEAR) مسح)، إذا تبعت عملية التراجع عملية المسح على الفور.

# **استخدام القوائم**

يعتبر ستة عشر مفتاحًا من المفاتيح مفاتيح قوائم، وهي مفاتيح تسمح بالوصول إلى المزيد من الدوال. تعرض تلك الدوال في [الجدول](#page-9-0) .٢

الجدول ٢ دوال القوائم

<span id="page-9-0"></span>

| وصف القائمة                                                                                              | اسم القائمة                     |
|----------------------------------------------------------------------------------------------------|---------------------------------|
| [E] الانحدار الخطي والتقييم.                                                                             | L.R.                            |
| X و-y و( قريباً الوسط الحسابي لقيم -x و-y والوسط المرجح لقيم X<br>الإحصائية.                             | $\overline{x}$ , $\overline{y}$ |
| هي [ج] انحراف معياري نموذجي وانحراف معياري للمجتمع.                                                      | $s, \sigma$                     |
| [6] CONST] قائمة تحتوي على ٤١ من الثوابت الفيزيائية.                                                     | CONST                           |
| [5] [SUMS] إجماليات البيانات الإحصائية.                                                                  | <b>SUMS</b>                     |
| [8] BASE] التحويلات الأساسية (التحويلات الأساسية ٢ و٨ و١٠ و١٦).                                          | <b>BASE</b>                     |
| [NTG] السماع العلامة، قسمة العدد الصحيح، الباقي، العدد الصحيح<br>الأكبر، الجزء الكسري، جزء العدد الصحيح. | <b>INTG</b>                     |
| [3] [OGIC] معاملات منطقية للأرقام ذات الأساس n.                                                          | LOGIC                           |
| [ELAGS] الدوال المراد تعيين إشارات لها ومسحها واختبارها.                                                 | FI AGS                          |
| [ X] [X?Y اختبارات مقارنة للسجلين -X و-Y.                                                                | x?y                             |

الجدول ٢ دوال القوائم

| وصف القائمة                                                                                                   | اسم القائمة    |
|----------------------------------------------------------------------------------------------------|----------------|
| [<] X و · [X و اختبار ات مقارنة للسجل -X و · .                                                                | x?0            |
| [ MEM ] حالة الذاكرة (عدد بايت الذاكرة المناح)، كتالوج<br>المتغيرات، كتالوج أسماء البرامج.                    | <b>MEM</b>     |
| أوضاع الزاوية ووضع التشغيل                                                                                    | <b>MODE</b>    |
| [DISPLAY] ثابتة، علمية، هندسية، عرض الفاصلة العائمة<br>بالكامل، خيارات رمز الرقم الأساسي، عرض الأعداد المركبة | <b>DISPLAY</b> |
| R1 R1 [R] يسمح بمراجعة المكدس المكون من أربع مستويات في<br>وضع ALG.                                           | <b>R</b> ↓ R ↑ |
| CLEAR [ يعمل لمسح أجزاء مختلفة من الذاكرة.                                                                    | <b>CLEAR</b>   |

لاستخدام إحدى دوال القائمة:

- .١ اضغط على مفتاح القائمة لعرض مجموعة من عناصر القائمة.
- .٢ اضغط علىو وولتحريك المؤشر ذي الخط السفلي إلى العنصر الذي تحتاج إلى تحديده.
- ٣. اضغط على ENTER] أثناء وجود خط تحت العنصر لاختيار ذلك العنصر. يمكنك أيضا إدخال رقم العنصر مع عناصر القائمة المرقمة.

**ملاحظة:** تحتوي بعض القوائم على أكثر من صفحة واحدة. يشير الرمزان © أو ª الموجودان على الشاشة في تلك القوائم على وتوفر مزيد من الصفحات.

استخدم مفتاحي المؤشر [< ] و[> اللتحرك إلى عنصر موجود في صفحة القائمة الحالية، واستخدم المفتاحين و للوصول إلى الصفحة التالية والصفحة السابقة بالقائمة.

**إنهاء القوائم** تختفي القائمة تلقائياً، كلما تقوم بتنفيذ إحدى دوال القائمة. إذا أردت ترك قائمة بدون تنفيذ أبة دالة فلدبك ثلاثة خبار ات:

- يؤدي الضغط على إلى الرجوع للخلف في قائمة مكونة من مستويين، مستوى واحد في كل مرة.
	- يؤدي الضغط على أو إلى إلغاء أي قوائم أخرى.
- يؤدي الضغط على أي مفتاح قائمة آخر إلى استبدال القائمة القديمة بالقائمة الجديدة.

**التحكم في تنسيق الشاشة** يتم تخزين جميع الأرقام بدقة ١٢ رقم، ولكن، يمكن التحكم في عدد الأرقام الذي يستخدم في الشاشة في القائمة Display) شاشة). اضغط على للوصول إلى هذه القائمة. تتحكم الخيارات الأربع الأولى (**FIX** و**SCI** و**ENG** و**ALL** (في عدد الأرقام في عرض الأرقام. انظر الشكل .٣

| FIX<br>---- | 2 S C I |  |
|-------------|---------|--|
| 3 ENG       | 4 A L L |  |

الشكل ٣

**أوضاع التشغيل** يتوفر في الحاسبة s35 HP وضعان للتشغيل: وضع الترقيم البولندي العكسي (RPN ( والوضع الجبري (ALG). يكون الوضع RPN عادةً أكثر كفاءة من الوضع الجبري، حيث يحتاج إلى الضغط على مفاتيح أقل لحل معظم المسائل. كما أنها مفيدة بصفة خاصة عند العمل في خطوة واحدة من المسألة في المرة، حيث يتم عرض كل الحلول الوسطى. يتيح الوضع الجبري إدخال تعبير بالترتيب الذي يتم كتابته به. لا يتم عرض الحلول الوسطى، عند حساب النتيجة النهائية في خطوة واحدة.

# **وضع RPN**

اضغط على 5 MODE لتعيين الحاسبة إلى وضع RPN. عندما تكون الحاسبة في وضع RPN، تكون إشارة RPN قيد التشغيل. في وضع **RPN**، يمكن استخدام نتيجة أية عملية حسابية، سواء كانت بسيطة أو مركبة كإدخال للعملية الحسابية القادمة. يستخدم الوضع RPN مكدس مكون من أربع مستويات للاحتفاظ بالنتائج الوسطى أو السابقة. في وضع RPN، يتم إدخال القيم ً أولا ثم يتم إجراء العملية. يتم عرض السجلين X وY، ما لم يتم عرض قائمة أو رسالة أو سطر معادلة أو سطر برنامج. يعد السجل X هو الرقم الذي يعرض بالأسفل والسجل Y هو الرقم الذي يعرض بالأعلى. تحتوي العديد من أسماء الدوال على x أو y. حيث تشير إلى السجل X والسجل Y. على سبيل المثال، يجعل الرقم أس عشرة في السجل X. ويسمى سجلي المكدسين الآخرين Z وT.

يقوم مفتاح ) استبدال لأسفل) بمراجعة محتويات المكدس بواسطة "استبدال" المحتويات لأسفل، سجل واحد بكل مرة. لنفترض تعبئة المكدس بـ ١ و٢ و٣ و٤ (<u>1 | ENTER [2] (3 | ENTER ])</u> يؤدي الضغط على <mark>[RI أربع مر</mark>ات إلى "استبدال" الأرقام مرة أخرى إلى ترتيبهم الأصلي. (راجع الشكل ٤). يعمل المفتاح ) استبدال لأعلى) مثل المفتاح ، إلا انه "يستبدل" محتويات المكدس لأعلى.

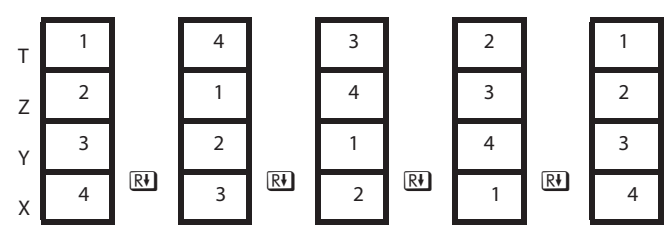

الشكل ٤ مكدسات RPN

يقوم المفتاح [x−ː] (استبدال x بـ y) بتبديل محتويات السجل X والسجل Y بدون التأثير على باقي المكدس. يؤدي الضغط على المفتاحمرتين إلى استعادة الترتيب الأصلي للسجل X والسجل Y. يتم استخدام الدالة [70×7] بشكل أساسي لتبديل ترتيب أرقام موجودة في عملية حسابية. على سبيل المثال، لحساب ٩ ÷ (١٣ x ٨(، أدخل 11 [3] ENTER [3] [7] [7] [8] [7] [7] [7] [7] [7] يعتبر سجل X LAST مرافق للمكدس، حيث يحتفظ بالرقم الموجود في السجل X قبل

تنفيذ آخر دالة رقمية.

يؤدي الضغط على إلى رجوع هذه القيمة إلى السجل X. يكون لاسترداد "x last) "x الأخير) استخدامين أساسيين، تصحيح الأخطاء و إعادة استخدام رقم في عملية حسابية. على سبيل المثال، لنفترض أنك تريد إيجاد الجزر التربيعي لرقم ما، ولكن قمت بالضغط على [TAN] عن طريق الخطأ. لا يتعين عليك البدء من جديد! للحصول على النتيجة الصحيحة، اضغط على . تتطلب بعض العمليات الرقمية رقم واحد للإدخال، مثل [8] [10] و [518]. في وضع RPN، أدخل الرقم ً أولا ثم العملية المراد إجرائها. على سبيل المثال، للحصول على  $\overline{x^2}$  از بيع ٣، اضغط على 3  $\overline{3}$ تتطلب بعض العمليات رقمين، مثل  $\pm$  و $\frac{w}{2}$  و  $\frac{1}{2}$  و nCr]. يتم استخدام المفتاح للفصل بين رقمين تم إدخالهما ً واحدا تلو الآخر. على سبيل المثال، لنفترض تعبئة المكدس بالفعل بـ ١ و٢ و٣ و٤ وأنك تريد تقييم ،٦+٥ اضغط على . ENTER 6 [ENTER] عند الضغط على [5]، يتم دفع محتويات المكدس مستوى واحد لأعلى – تفقد القيمة السابقة لـ ١ في السجل T. يؤدي الضغط علىإلى نسخ السجل X إلى السجل Y ودفع محتويات المكدس لأعلى مرة أخري ولكن مع تعطيل رفع المكدس. تتيح حالة تعطيل رفع المكدس هذه بعد الضغط على [ENTER] بكتابة الذي تم إدخاله بعد ذلك فوق نسخة ٥ بالسجل X بدون دفع المكدس لأعلى. يضيف محتويات سجل X وسجل Y ًمعا ويخفض قيم المكدس الآخر مستوى واحد لأسفل.

ولذلك، يتم نسخ قيمة ٣ الموجودة في T إلى Z كما هو موضح أدناه.

يمكن تغيير التعبير وإعادة تقيمه فور تقييمه عن طريق الضغط على ووضع المؤشر في نهاية ذلك التعبير. على سبيل المثال، إذا قررت بعد حساب الرقم المكون من ٦٩ عنصرًا عن طريق إدخال رقمين في المرة تحديد الرقم المكون من ٦٩ عنصر عن طريق إدخال ثلاثة أر قام في المر ة، بدلاً من إدخال التعبير كله مر ة أخر ي، فاضغط على . وللحصول على تعبيرات أطول وأكثر ً تعقيدا، يعد اتباع هذه الطر بقة أسهل كثيرًا من إعادة إدخال تعبير بالكامل مر ة أخر ي.

في الوضع ALG، يتم إجراء العمليات حسب الأسبقية الجبرية، حيث يتم تقييم بعض الدوال قبل الأخرى. على سبيل المثال، سيتم تقييم قبل ،٧ إذ يتم إجراء عمليات الضرب قبل الجمع. ولتغيير ذلك، استخدم الأقواس لتغيير التعبير: 4. وفي هذه الحالة، سيتم تقييم الأقواس ً أولا، بحيث تصبح قيمة الناتج تساوي ٩ بدلاً من ٧ .

**الذاكرة والمتغيرات**

تمتلك الحاسبة s35 HP مساحة ذاكرة تبلغ ٣٠ ك.ب لحفظ الأرقام، والمعادلات، بالإضافة إلى البرامج. ويتم تخزين الأرقام في مواقع تسمى متغيرات أو سجلات. كما تتم تسمية المتغيرات بحرف من A إلى Z، مما يؤدي إلى توفير ٢٦ ً سجلا للذاكرة يمكن معالجتهم بشكل مباشر. كما توجد ً أيضا ستة سجلات تحتوي على معلومات عن العمليات الحسابية الإحصائية. وتلك المتغير ات متاحة دائمًا للاستخدام.

على سبيل المثال، عند استخدام الوضع ALG، لحفظ القيمة المعروضة ً حاليا بالسجل Q، اضغط على . لاستدعاء القيمة لاستخدامها مرة أخرى، اضغط على . سجلات المكدس X وY وZ وT ليست مثل سجلات الذاكرة المسماة بنفس الأحرف. على سبيل المثال، يخزن ًرقما في المتغير  $\top$  وليس في سجل المكدس  $\top$ . ولا تقوم الدالة  $\overline{v \rightarrow x}$  بتبديل قيم سجلي البيانات X وY ولكنها تقوم بتبديل سجلي المكدس X وY.

تم تخصيص الذاكرة للسجلات التي تتم معالجتها بشكل غير مباشر. يمكنك الرجوع إلى هذه السجلات غير المباشرة بواسطة تخزين العنوان الرقمي المراد في المتغير I أو J، كما يمكنك استخدام الدوال الخاصة <mark>[21] (11] أو [22] [310] (11]</mark> لتخزين قيمة بشكل غير مباشر. على سبيل المثال، أثناء استخدام الوضع ALG، لكي تتمكن من تخزين نتيجة تالية بالسجل غير المباشر ٣ باستخدام السجل J، قم ً أولا بتسجيل ٣ بالسجل J عن طريق الضغط على ، واحسب القيمة المراد تخزينها ثم اضغط على A. إذا استمر السجل J في الاحتفاظ بالسجل ٣، فالضغط على RCL (1) ENTER سيؤدي إلى استدعاء القيمة فيما بعد لاستخدامها.

> **الدوال المضمنة** ُسرد بعض من الدوال المضمنة العديدة في [الجدول](#page-19-0) .٣ ت

الجدول ٣ الدوال المضمنة

| المفاتيح                                                                                                    | الدوال                                                                                                    |
|----------------------------------------------------------------------------------------------------|----------------------------------------------------------------------------------------------------|
| [G] (القائمة)                                                                                                    | حاصل القسمة والباقي، قسمة الأعداد<br>الصحيحة                                                              |
| $\rightarrow$ kg $\rightarrow$ $\rightarrow$ MILE $\rightarrow$ M $\rightarrow$ KM $\rightarrow$<br>$\begin{picture}(130,10) \put(0,0){\line(1,0){10}} \put(15,0){\line(1,0){10}} \put(15,0){\line(1,0){10}} \put(15,0){\line(1,0){10}} \put(15,0){\line(1,0){10}} \put(15,0){\line(1,0){10}} \put(15,0){\line(1,0){10}} \put(15,0){\line(1,0){10}} \put(15,0){\line(1,0){10}} \put(15,0){\line(1,0){10}} \put(15,0){\line(1,0){10}} \put(15,0){\line($ | أميال إلى كيلومتر ات، و أرطال إلى<br>كيلوجر امات، وجالونات إلى لترات،<br>وبوصـات إلى سنتيمتر ات، و در جات |
| $\rightarrow$ cm $\boxed{P}$                                                                                                    | الفهر نهايت إلى در جات مئوية و العكس                                                                      |
| $-HMS$ $5$ $G$                                                                                                    | الساعات، والدقائق، والثواني إلى ساعات<br>عشرية والعكس                                                     |
| $\bigoplus$ $\bigoplus$ $\bigoplus$ $\bigoplus$ $\bigoplus$ $\bigoplus$ $\bigoplus$                                                                                                    | الدرجات إلى الزوايا النصف قطرية،<br>والزوايا النصف قطرية إلى درجات                                        |
| <b>nG &amp; r</b> a l a<br><b>SEED 6 RAND (P)</b>                                                                                                    | المضروب (جاما)، والتبادل، والتجميع،<br>والأرقام العشوائية، والقيمة الأولية للرقم<br>العشوائبي             |
| [E] [X,Y] (القائمة)                                                                                                    | المتوسط الحسابي، والانحر اف القياسي لكل<br>من إجمالي عدد السكان والعينة المأخوذة<br>منهم.                 |
| [E] (القائمة)                                                                                                    | الانحدار، والتقاطع، والتقييم، والارتباط،<br>والمتوسط المرجح                                               |

**الثوابت الفيزيائية**

اضغط على العلم العرض أي من الثوابت الفيزيائية المضمنة البالغ عددها ٤١ واستخدامها. تكون قيم هذه الثوابت التي تحتوي على وحدات بوحدات SI) موحدة ً دوليا).

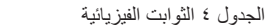

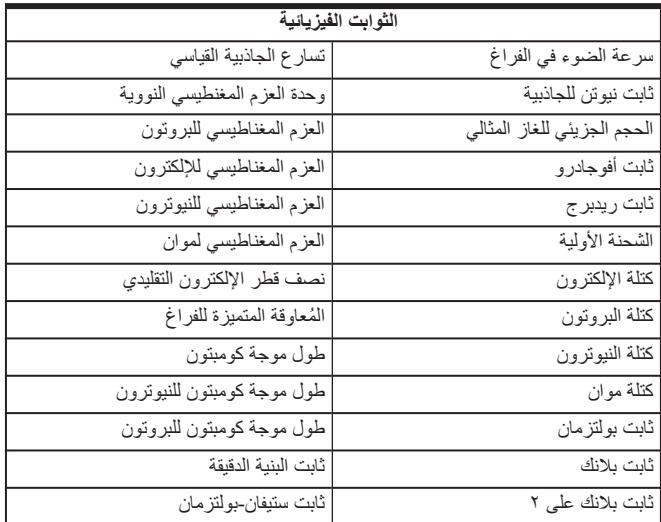

الجدول ٤ الثوابت الفيزيائية

| الثوابت الفيزيانية                       |                                  |  |
|------------------------------------------|----------------------------------|--|
| درجة الحرارة المئوية لنقطة انصهار الجليد | مقدار التدفق المغناطيسي          |  |
| المائي بدر جات كيليفن                    |                                  |  |
| القيمة القياسية للغلاف الجوي             | ثابت عازل الفراغ                 |  |
| النسبة الجيرومغناطيسية للبروتون          | الثابت الجزيئي للغاز             |  |
| ثابت الإشعاع الأول                       | ثابت فار اداي                    |  |
| ثابت الإشعاع الثاني                      | ثابت الكتلة الذرية               |  |
| كمية المواصلة                            | الإنفاذية المغناطيسية للفراغ     |  |
| القيمة e (أساس لللوغاريتمات الطبيعية)    | وحدة عزم الإلكترون المغنطيسي بور |  |
|                                          | قطر بور                          |  |

لاستخدام أحد الثوابت، قم بتوجيه المؤشر إلى المكان الذي تريد إدراج الثابت به، ثم اضغط على لعرض قائمة الثوابت الفيزيائية. اضغط على أو للوصول إلى الصفحة التالية من القائمة لتتمكن من التمرير حتى تجد خطًا تحت الثابت المراد، ثم أضغط على ENTER] لإدراجه.

من HP على INVENT-HP.800- توفر HP ً أيضا سلسلة مفصلة للمساعدة على التدريب ووحدات التعليم النمطية المصممة ً خصيصا لإمكانيات حاسبة s35 HP الخاصة بك. راجع موقع HP على ويب لمعرفة منتجات التعليم المختلفة المتوفرة .HP 35s لحاسبة

## **معلومات حول الضمان وجهات الاتصال**

#### **استبدال البطاريات**

تستخدم الحاسبة بطاريتي ليثيوم، ٣ فولت 2032CR. يظهر رمز انخفاض مستوى البطارية ( (على الشاشة عندما تقترب طاقة البطارية من النفاد. استخدم بطاريات جديدة عند استبدال البطارية. لا تستخدم بطاريات قابلة للشحن. لتركيب بطارية جديدة:

- .١ قم بإيقاف تشغيل الحاسبة. قد يؤدي تغيير البطاريات مع وجود الحاسبة قيد التشغيل إلى محو المحتويات الخاصة "بالذاكرة الدائمة".
- .٢ قم بإزالة بطارية واحدة في كل مرة. قم بفتح الغطاء الخلفي برفق. قم بإزالة أحد البطاريات القديمة واستبدلها بأخرى جديدة مع توجيه رمز القطب الموجب نحو الخارج.
- .٣ قم بإزالة البطارية القديمة الأخرى واستبدلها بأخرى جديدة مع توجيه رمز القطب الموجب نحو الخارج.
	- .٤ أعد تركيب الغطاء الخلفي.

**تحذير!** يمكن التعرض لخطر الانفجار في حالة استبدال البطارية بطريقة غير صحيحة. استبدل البطاريات القديمة ببطاريات جديدة من نفس النوع أو من نوع مكافئ موصي به من قبل الشركة ُ المصنعة. تخلص من البطاريات المستخدمة وفقًا لإرشادات الشركة المُصنعة. لا تقم بتشويه البطاريات، أو ثقبها، أو التخلص منها بإلقائها في النار يمكن أن تنفجر البطاريات ويتسرب منها مواد كيميائية خطرة.

### **الضمان المحدود للأجهزة من HP ورعاية العملاء**

يوفر لك الضمان المحدود من HP، كمستخدم، حقوق الضمان الواضح المحدود من HP، وهي الشركة ُ المصنعة. يُرجى الرجوع إلى موقع HP على ويب للحصول على شرح تفصيلي لحقوق الضمان المحدود الخاص بك. كما يمكنك أيضًا الحصول على حقوق قانونية أخرى بموجب القانون المحلي المُطبق أو اتفاق كتابي خاص مع HP.

**مدة الضمان المحدود للأجهزة** المدة: ١٢ شهر بالكامل (يمكن أن تختلف حسب المنطقة، الرجاء زيارة الموقع التالي **support/com.hp.www** للحصول على أحدث المعلومات).

#### **الشروط العامة**

باستثناء الضمانات المذكورة في الفقرات اللاحقة من هذا القسم، لا نُصدر HP أي ضمان واضح أو شرط آخر سواء كان كتابي أو شفهي. إلى المدى الذي يسمح به القانون المحلي، فإن أي ضمان ضمني أو شرط الرواج التجاري، أو الجودة ُ المرضية، أو الجودة لغرض معين مقصورة على مدة الضمان الصريح المنصوص عليه في الفقرات اللاحقة من هذا القسم. لا تسمح بعض الدول، أو الولايات، أو المقاطعات بحصر مدة الضمان الضمني، لذا يجوز عدم تطبيق الحصر أو الاستبعاد عليك. يقدم لك هذا الضمان حقوق قانونية محددة ويمكن ً أيضا أن يقدم لك حقوق أخرى تختلف من بلد إلى أخر، أو من ولاية إلى أخرى، أو من مقاطعة إلى أخرى.

للحد الأقصـي الذي يسمح به القانون المحلي، تُعد التعويضات المذكورة في بيان الضمان هي تعويضات خاصة بك وحدك وقاصرة عليك ما لم يكن موضحًا أعلاه، في أي حال من الأحوال لا تُعد HP أو الموردون لديها مسئولون ً قانونيا عن فقد البيانات أو أي ضرر مباشر، أو محدد، أو عرضي، أو ذو أهمية بالغة (يشمل ذلك الخسارة في الربح أو البيانات)، أو أي ضرر أخر، سواء منصوص عليه في العقد، أو الإساءة، أو أي شيء أخر. لا تسمح بعض الدول، أو الولايات، أو المقاطعات باستبعاد أو حصر الأضرار العرضية أو الناشئة، لذا قد لا يتم تطبيق الحصر أو الاستبعاد المذكور أعلاه عليك.

لمعاملات المستهلك في استراليا ونيوزلندة: لا تستبعد أو تقيد أو تعدل شروط الضمان الواردة في هذا البيان، **باستثناء الحد الأقصى لما يسمح به القانون، بل وتعد، بالإضافة إلى حقوق التفويض القانونية الإلزامية القابلة للتطبيق على بيع هذا المنتج لك.**

بالرغم من إخلاء المسؤولية القانونية المذكورة أعلاه، تضمن لك شركة HP كمستخدم، خلو جهاز HP، وملحقاته ومستلزماته من أية عيوب في المواد والصناعة بعد تاريخ الشراء، وذلك طوال المدة المحددة أعلاه. في حالة تلقي HP إشعار بهذه العيوب خلال فترة الضمان، ستقوم الشركة في هذه الحالة، إما بإصلاح المنتج الذي ثبت عيبه أو استبداله. قد تكون المنتجات التي يتم استبدالها جديدة أو كالجديدة.

كما تُقدم HP أيضًا ضمان صريح على عدم فشل بر امجها في تنفيذ تعليمات البرمجة بسبب عيوب في المواد والصناعة في حالة تثبيتها واستخدامها بطريقة صحيحة، وذلك بعد تاريخ الشراء للفترة المحددة أعلاه. في حالة تلقي HP إشعار بهذه العيوب خلال فترة الضمان، ستقوم HP باستبدال وسائط البرامج التي لا تُنفذ إرشادات البرمجة نتيجة لهذه العيوب.

#### **استثناءات**

لا تضمن HP تشغيل منتجاتها دون حدوث أية مقاطعات أو خلوها من العيوب. في حالة عدم قدرة HP، خلال وقت مناسب، على إصلاح أي منتج أو استبداله بمنتج آخر بنفس الكفاءة كما ورد في الضمان، يحق لك استرداد مبلغ سعر الشراء بناءًا على طلب إرجاع المنتج مصحوبًا بسند الشراء.

يجوز أن تحتوي منتجات HP على أجزاء ُمعاد تصنيعها ولكن بنفس كفاءة أداء الأجزاء الجديدة أو يمكن أن تخضع للاستخدام العرضي.

لا ينطبق الضمان على العيوب الناتجة عن (أ) الصيانة غير الصحيحة أو المعايرة غير الكافية، (ب) استخدام البرامج، أو الوجهات، أو الأجزاء أو الموارد التي لا توفرها HP،) ج) التعديل غير مصرح به أو إساءة الاستخدام، (د) تشغيل المنتج خارج المواصفات البيئية المنشورة للمنتج، أو (هـ) التحضير غير الصحيح للموقع أو الصيانة بطريقة غير صحيحة.

#### **رعاية العملاء**

بالإضافة إلى الضمان الذي يمتد لمدة عام على الجهاز يتم إضافة سنة أخرى للدعم الفني على حاسبة HP الخاصة بك. إذا كنت تحتاج للمساعدة، يمكنك الاتصال بخدمة رعاية العملاء من HP سواء بالبريد الالكتروني أو بالهاتف. يرجى تحديد أقرب مركز اتصالات لك من القائمة الظاهرة بالأسفل قبل الاتصال. الرجاء تحضير سند الشراء والرقم التسلسلي للحاسبة عند اتصالك.

ُعد أرقام الهاتف عرضة للتغيير، ويجوز أن ينطبق هذا على أسعار الهاتف المحلي والوطني. للحصول على مزيد ت من المعلومات حول الدعم، يُرجى زيارة الموقع التالي: **support/com.hp.www**.

| هاتف الخط الساخن                                       | البلد                    | هاتف الخط الساخن                                             | البلد          |
|--------------------------------------------------------|--------------------------|--------------------------------------------------------------|----------------|
| $1 - \lambda$ , $- V11 - T \lambda \lambda$            | انجو يلا                 | www.hp.com/support                                           | الجز ائر       |
| $. - \lambda - 0.00 - 0.$                              | الأرجنتين                | $1 - \lambda$ , $- V11 - T \lambda \lambda$                  | أنتيغو ا       |
| ١٢٠-١٥٥١-١٢١ أو<br>$T-9A51-0111$                       | استر اليا                | $A + L$<br>$\lambda$ , . $\lambda$ ) $\lambda$ = $\lambda$   | أر و با        |
| $1 - \lambda$ , $- V11 - T \lambda \lambda$            | جزر البهاما              | $.1$ $51.5$ $500$ $15.5$                                     | النمسا         |
| .77717                                                 | ىلجىكا                   | $1 - \lambda$ , $- V11 - T\lambda\lambda$                    | باربادوس       |
| $1 - \lambda$ , $- V11 - T \lambda \lambda$            | بر مو دا                 | .777                                                         | بلجيكا         |
| www.hp.com/support                                     | بو تسو انا               | $\lambda$ ,,, $\lambda$ ,,, $\lambda$                        | بو ليفيا       |
| $1 - \Lambda \cdot \cdot - V$ $11 - 7 \Lambda \Lambda$ | جزر فيرجن<br>البر يطانية | $-.AV. 9. VV01$                                              | البر از بل     |
| 800-HP-INVENT                                          | 1.55                     | www.hp.com/support                                           | بلغار يا       |
| 1.1.177.2999                                           | تشيلى                    | $1 - \lambda + \frac{1}{2}$ $\sqrt{1 - 7}$ $\lambda \lambda$ | جز ر<br>كايمان |

الجدول ١-١ رعاية العملاء

الجدول ١-١ رعاية العملاء

| هاتف الخط الساخن                                                                                                    | البلد                     | هاتف الخط الساخن                                                                           | البلد                     |
|----------------------------------------------------------------------------------------------------|---------------------------|--------------------------------------------------------------------------------------------|---------------------------|
| $.1 - A + - 01 -$<br>$5V57 - \Lambda T7\Lambda$<br>$-1 - \lambda + 1 - 0)$<br>(HP INVENT                                                                                                    | کو لو مبیا                | .1.20AT.1TTV                                                                               | الصبن                     |
| www.hp.com/support                                                                                                    | کر و اتبا                 | $-1 - 1$                                                                                   | کو ستار بکا               |
| Y 97 770 717                                                                                                    | جمهور ية<br>التشبك        | $\cdots$ $\cdots$ $\cdots$<br>$+ \Lambda \cdot \cdot \cdot \vee \Lambda \cdot \cdot \cdot$ | کو ر اکاو                 |
| $1 - \lambda + \frac{1}{2}$ $\sqrt{1 - \frac{1}{2} \lambda \lambda^2}$                                                                                                    | دو مینیکا                 | $\lambda$ $\tau$ $\tau$ $\tau$ $\lambda$ $\tau$ $\epsilon$                                 | الدانمارك                 |
| $11 - 999 - 199$<br>$\Lambda$ $V$ ) $I$ – $\Upsilon \Lambda \Lambda \Sigma$<br>(Andinatel)<br>$51 - A + -770 - 07A$<br>$\Lambda$ $V$ ) $I$ – $\Upsilon \Lambda \Lambda \Sigma$<br>(Pacifitel) | الإكو ادور                | $1 - \lambda$ $V11 - Y \lambda \lambda$                                                    | جمهو ر ية<br>الدو مينيكان |
| $\Lambda$                                                                                                    | السلفادو ر                | www.hp.com/support                                                                         | مصر                       |
| $.9$ $\Lambda$ 1 $\vee$ 1 $.7$ $\wedge$ 1                                                                                                    | فنلندا                    | www.hp.com/support                                                                         | إستونيا                   |
| $+ - \lambda - - 99 - - 11$<br>$\Lambda$ $V$ ) $Y$ $\Lambda\Lambda$                                                                                                    | جز ر الأنتيل<br>الفر نسبة | .129979                                                                                    | فر نسا                    |
| $.1990$ $.190$                                                                                                    | ألمانيا                   | $+ - \lambda - - 99 - - 11$<br>$\Lambda$ $V$ 11-7 $\Lambda\Lambda$ 2                       | حبانا<br>الفر نسية        |

الجدول ١-١ رعاية العملاء

| هاتف الخط الساخن                                                             | البلد              | هاتف الخط الساخن                            | البلد      |
|------------------------------------------------------------------------------|--------------------|---------------------------------------------|------------|
| 81.9797571                                                                   | اليو نان           | www.hp.com/support                          | غانا       |
| $\cdots$<br>$\lambda$ ,,_V) $\lambda$ _Y $\lambda$ $\lambda$ $\epsilon$      | غو ادلو ب          | $1 - \lambda$ , $- V11 - T \lambda \lambda$ | غرينادا    |
| $\lambda$ ,,_VII_Y $\lambda\lambda$ (109                                     | غو يانا            | $1 - \lambda + 1 - 999 - 0100$              | غو اتبمالا |
| $41.1 - 1177$<br>$\lambda$ ,,_V) $\lambda$ _Y $\lambda$ $\lambda$ $\epsilon$ | هندو ر اس          | 51AT<br>$\lambda$ ,,_VII_Y $\lambda\lambda$ | هايتى      |
| www.hp.com/support                                                           | المجر              | $A \circ Y Y A Y Y - Y Y Y Y$               | هونج كونج  |
| .1.7.0.707                                                                   | أبر أذدا           | $+70711.77747$                              | إندو نيسيا |
| $1 - \lambda + \frac{1}{2}$ $\sqrt{12}$ $\sqrt{12}$                          | حامابكا            | $\cdot$ Y Vot 19 VAY                        | إيطاليا    |
| www.hp.com/support                                                           | كاز اخستان         | $11 - 5 - 7777 - 9970$                      | اليابان    |
| www.hp.com/support                                                           | لبنان              | www.hp.com/support                          | لاتفيا     |
| 757.7157                                                                     | لوكسمبور ج         | www.hp.com/support                          | لتو انيا   |
| $\cdots$<br>$\Lambda VV$ <sub>-</sub> $\Lambda$ 19- $\Lambda$ 1 $V$ 1        | جزر<br>المار تينيك | $+70711.77747$                              | ماليز يا   |

الجدول ١-١ رعاية العملاء

| هاتف الخط الساخن                                                         | البلد         | هاتف الخط الساخن                                                                                                    | البلد                        |
|--------------------------------------------------------------------------|---------------|----------------------------------------------------------------------------------------------------|------------------------------|
| $.1 - A.1 - 2 V 2 - 7 A 77 A$<br>(800 HP INVENT)                         | المكسك        | www.hp.com/support                                                                                                    | موريشيوس                     |
| $1 - A + I - V$ $1 - T A A$                                              | مو نتسر ات    | www.hp.com/support                                                                                                    | مو نٽنجر و                   |
| www.hp.com/support                                                       | نامبيبا       | www.hp.com/support                                                                                                    | المغر ب                      |
| .7.70207.1                                                               | هو لندا       | $\{ \ldots \}$ $\perp$ $\Lambda$ $\ldots$ $\land$ $\lor$ $\top$ $\perp$ $\land$ $\land$ $\land$<br>$\lambda$ ,,_VII_YA $\lambda$ | جزر<br>الأنتبل<br>الهو لندية |
| $+1 - \lambda + \frac{1}{2} + 17$<br>$\lambda$ $V$ $\lambda$ - $\lambda$ | نيکار اجو ا   | . A.                                                                                                    | نيو ز يلندا                  |
|                                                                          | ىنما          | YY0YY                                                                                                    | النرويج                      |
| $-1 - 1 - 1 - 1$                                                         | بيرو          | $( \cdot \cdot 9) \wedge \cdot \cdot -0 \in 1 - \cdot \cdot 7$                                                                   | بار اجو اي                   |
| www.hp.com/support                                                       | بو لندا       | $+70711.77717$                                                                                                    | الفلبين                      |
| $1 - \Lambda VV Y T + o \Lambda$                                         | بو ر تو ر بکو | .71.71A97                                                                                                    | البر تغال                    |
| $290$ $YY \wedge Y \cdot 0$                                              | روسيا         | www.hp.com/support                                                                                                    | ر و مانیا                    |

الجدول ١-١ رعاية العملاء

| هاتف الخط الساخن                                                      | البلد                    | هاتف الخط الساخن                                                   | البلد                           |
|-----------------------------------------------------------------------|--------------------------|--------------------------------------------------------------------|---------------------------------|
| www.hp.com/support                                                    | صر بیا                   | www.hp.com/support                                                 | المملكة<br>العربية<br>السعو دبة |
| www.hp.com/support                                                    | سلو فاكنا                | $+70717711$                                                        | سنغافور ة                       |
| $Y_0 - 11 - YV$                                                       | کو ریا<br>الجنو بية      | $\cdot \wedge \cdot \cdot \wedge \wedge \cdot \wedge \cdot$        | جنو ب<br>أفر يقيا               |
| $.1 - A. - V11 - TAA2$                                                | سانت فنسنت<br>و غر نادين | <b>AITVOTTAY</b>                                                   | أسمانيا                         |
| $1 - \Lambda \cdot -2 \text{ V} \Lambda - 2 \text{ V} \cdot \text{V}$ | سانت لو شیا              | $1 - \lambda \cdot \cdot - \vee 1 1 - \vee \lambda \wedge \lambda$ | سانت كيتس<br>ونيفيس             |
| 5107<br>$\Lambda$ $V$ ) 1-TAA 2                                       | سورينام                  | $1 - \lambda$ , $- V11 - T \lambda \lambda$                        | سانت<br>مارتين                  |
| $. A$ $01997.70$                                                      | السو يد                  | www.hp.com/support                                                 | سو از یلاند                     |
| .1579070A                                                             | سو يسر ا                 | . YY AYY AVA.                                                      | سو يسر ا                        |
| $+ \wedge 0 \vee 7 \wedge 1 \vee 0 - 7 \vee 7 \vee 0$                 | تابو ان                  | .7701V of A                                                        | سو يسر ا                        |
| $1 - \Lambda \cdot \cdot - V$ $11 - 7 \Lambda \Lambda$                | ترينيداد وتوباغو         | $+70717711$                                                        | تابلاند                         |
| $.1 - A. - V11 - TAA2$                                                | جز ر الترك<br>وغايكوس    | www.hp.com/support                                                 | تو نس                           |
|                                                                       | المملكة<br>المتحدة       | www.hp.com/support                                                 | الإمار ات<br>العر بية المتحدة   |
| $1 - \Lambda \cdot \cdot - V$ $11 - 7 \Lambda \Lambda$                | جزر فيرجن<br>الأمر يكية  | $ 2 - 02 - 111$                                                    | أوروجواي                        |

الجدول ١-١ رعاية العملاء

| هاتف الخط الساخن              | النلد     | هاتف الخط الساخن | البلد                              |
|-------------------------------|-----------|------------------|------------------------------------|
| $-2 - 2$<br>(HP INVENT 0-800) | فنز و بلا | 800-HP INVENT    | الو لابات<br>المتحدة<br>الأمر بكبة |
| www.hp.com/support            | ز امبيا   | $+70711.77777$   | فيتنام                             |

**المعلومات التنظيمية والبيئية للمنتج**

**إشعار لجنة الاتصالات الفيدرالية**

تم اختبار هذا الجهاز وقد توافق مع حدود الجهاز الرقمي الفئة B، وفقًا للجزء ١٥ من قوانين لجنة الاتصالات الفيدرالية FCC. تم تصميم هذه الحدود لتوفير حماية مناسبة من التدخل الضار داخل التثبيت المنزلي. يقوم ا ً الجهاز بإنشاء طاقة تردد راديو كما أنه يستخدمها ويستطيع إطلاقها، وفي حالة عدم التثبيت وعدم الاستخدام وفق للإرشادات، قد يسبب هذا تدخل ضار لاتصالات الراديو. ولكن، لا يوجد ضمان بعدم حدوث تداخل داخل تثبيت معين. إذا لم يتسبب هذا الجهاز في وجود تداخل ضار لاستقبال الراديو أو التلفزيون، وهو الأمر الذي يمكن تحديده عن طريق إيقاف تشغيل الجهاز وتشغيله، لذلك ننصح المستخدم بمحاولة تصحيح التدخل بواسطة واحد أو أكثر من الإجراءات التالية:

- إعادة توجيه أو تغيير موقع هوائي الاستقبال.
- زيادة المسافة الفاصلة بين الجهاز وجهاز الاستقبال.
- توصيل الجهاز بمأخذ موجود على دائرة مختلفة عن الدائرة الموصلة بجهاز الاستقبال.
	- استشارة الموزع أو فني ذي خبرة بالراديو أو التليفزيون للحصول على المساعدة.

**التعديلات**

تطلب لجنة الاتصالات الفيدرالية FCC أن يتم إخطار المستخدم بأي تغييرات أو تعديلات أجريت لهذا الجهاز والتي لم تتم الموافقة عليها صراحة من قبل شركة Hewlett-Packard Company ومن شأنها إلغاء سلطة المستخدم لتشغيل الجهاز.

**إعلان توافق المنتجات المميزة بواسطة شعار لجنة الاتصالات الفيدرالية FCC، الولايات المتحدة الأمريكية فقط** يتوافق هذا الجهاز مع الجزء ١٥ من قواعد لجنة الاتصالات الفيدرالية FCC. يخضع التشغيل للشرطين التاليين: (١) ألا يسبب هذا الجهاز تداخل ضار ، (٢) ويجب أيضًا أن يقبل الجهاز أي تداخل تم استقباله، متضمنًا تدخل قد يسبب تشغيل غير مرغوب فيه. إذا كانت لديك أسئلة حول المنتج لا تتعلق بهذا الإعلان، اكتب إلى:

Hewlett-Packard Company

صندوق بريد ،٦٩٢٠٠٠ 530113 Stop Mail

Houston, TX 77269-2000

للاستفسارات المتعلقة بإعلان لجنة الاتصالات الفيدرالية FCC، اكتب إلى:

Hewlett-Packard Company صندوق بريد ،٦٩٢٠٠٠ 510101 Stop Mail Houston, TX 77269-2000 أو اتصل بـ HP على ٢٨١-٥١٤-٣٣٣٣

لتعريف المنتج الخاص بك، راجع رقم الجزء،أو رقم التسلسل، أو رقم النموذج الموجود على المنتج. **إشعار خاص بكندا** يفي الجهاز الرقمي من الفئة B بجميع متطلبات لوائح الجهاز التي تسبب التدخل الخاص بكندا.

## **Avis Canadien**

Cet appareil numérique de la classe B respecte toutes les exigences du Règlement sur le matériel brouilleur du Canada.

**الإشعار التنظيمي الخاص بالاتحاد الأوروبي**

يتوافق المنتج مع توجيهات الاتحاد الأوروبي التالية:

- التوجيه الخاص بالفولت المنخفض EC2006/95/
	- 2004/108/EC EMC توجيه•